## **IES TRAYAMAR 29700680**

## Información seguimiento alumnado con asignaturas pendientes

Se accede desde el portal Séneca desde la misma ruta que para evaluar a un grupo.

En vez de elegir EVALUACIÓN DE UN CONJUNTO DE MATERIAS, se elegirá

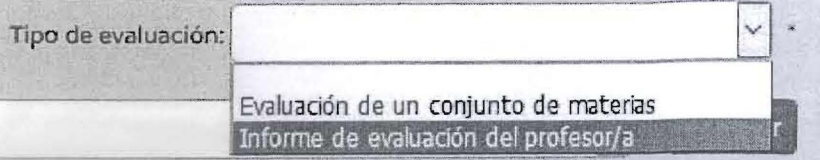

INFORME DE EVALUACIÓN DEL PROFESOR,

Se selecciona a los alumnos correspondientes y a continuación se accede a

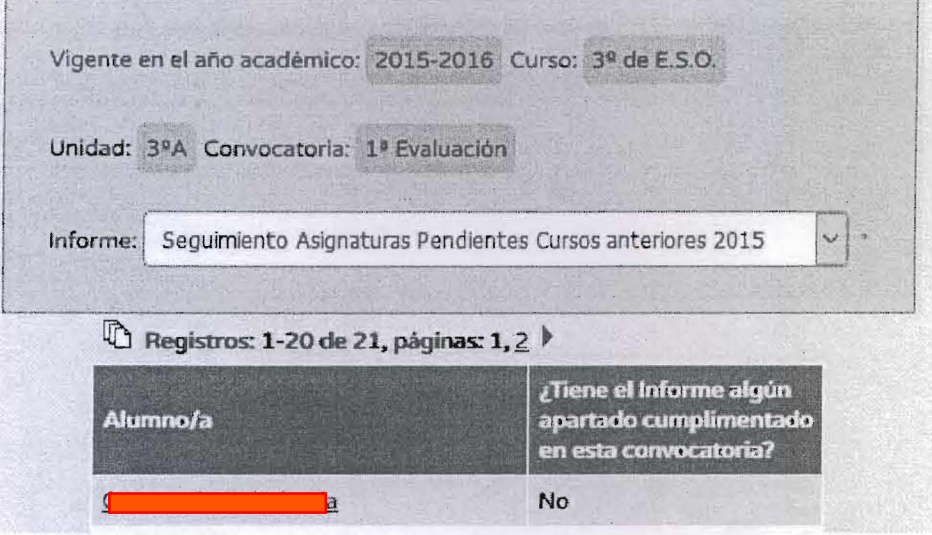

Se pulsa sobre el alumno correspondiente y se elige CUMPLIMENTAR

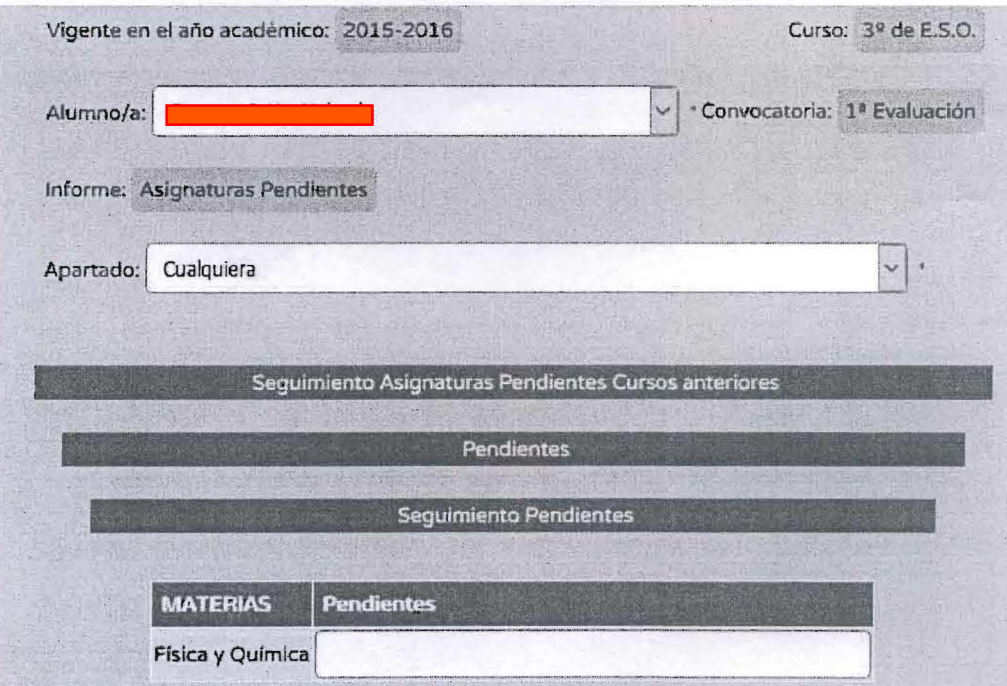

Una vez anotada la información se guarda, o bien se elige la opción guardar/pasar al siguiente según corresponda.

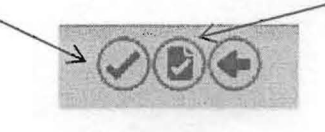